## **Automatisches Extrahieren von Dauerwerten mit Hilfe von Praatscripten:**

Zuerst die Datei (Oper, Ober, leite, leide, Lake, Lage) segmentieren:

Intervaltier 1: Grenzen des betonten Vokals vor dem Plosiv v\_p, v\_b, v\_t, v\_d, v\_k, v\_g

Intervaltier 1: Grenzen der Verschlussphase des Plosivs p, t, k, b, d, g

Intervaltier 1: Grenzen der VOT-Phase vot\_p, vot\_t, vot\_k, vot\_b, vot\_d, vot\_g

Bitte die Audiodateien, die dazugehörigen TextGrids und duration.praat in einem Verzeichnis ablegen. Die Audiodateien (wav-Dateien) und die TextGrid-Dateien sollen den gleichen Namen haben und sich nur in der Extension unterscheiden.

Öffnen Sie das Praatscript duration.praat: *Praat --> Open Praat Script...*

Nun das Skript duration.praat auf Ihrer Festplatte suchen und anklicken. Per Konvention haben Praatskripte die extension \*.praat.

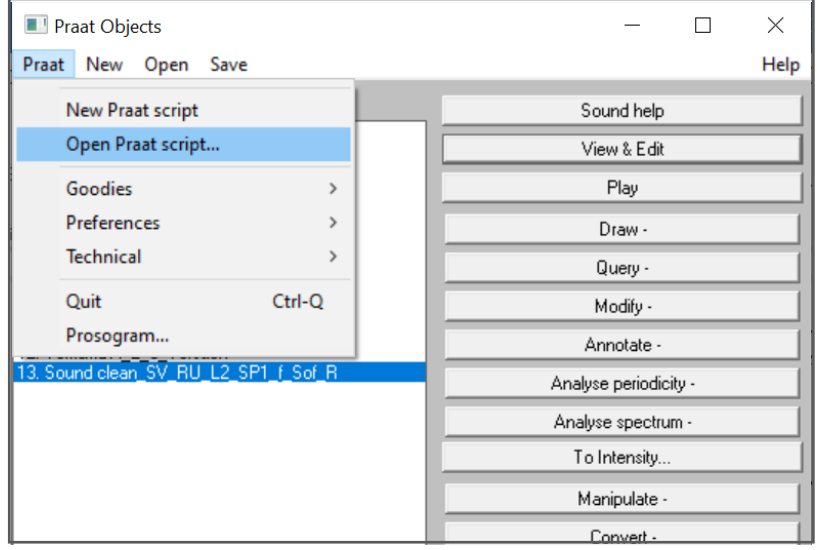

Das Praatscript öffnet sich:

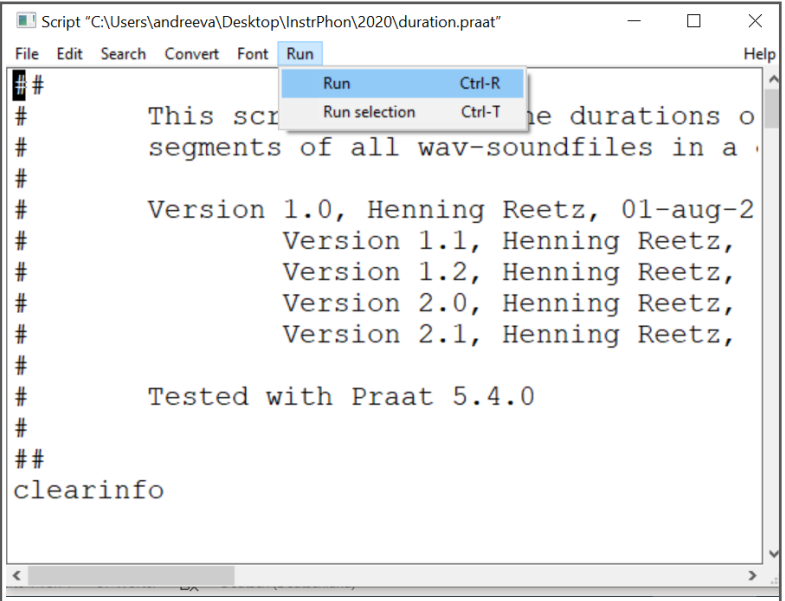

Durch Klicken von *Run --> Run* oben rechts auf der Kommandoschiene öffnet sich die Eingabemaske. Dann sollte sich folgendes Fenster öffnen:

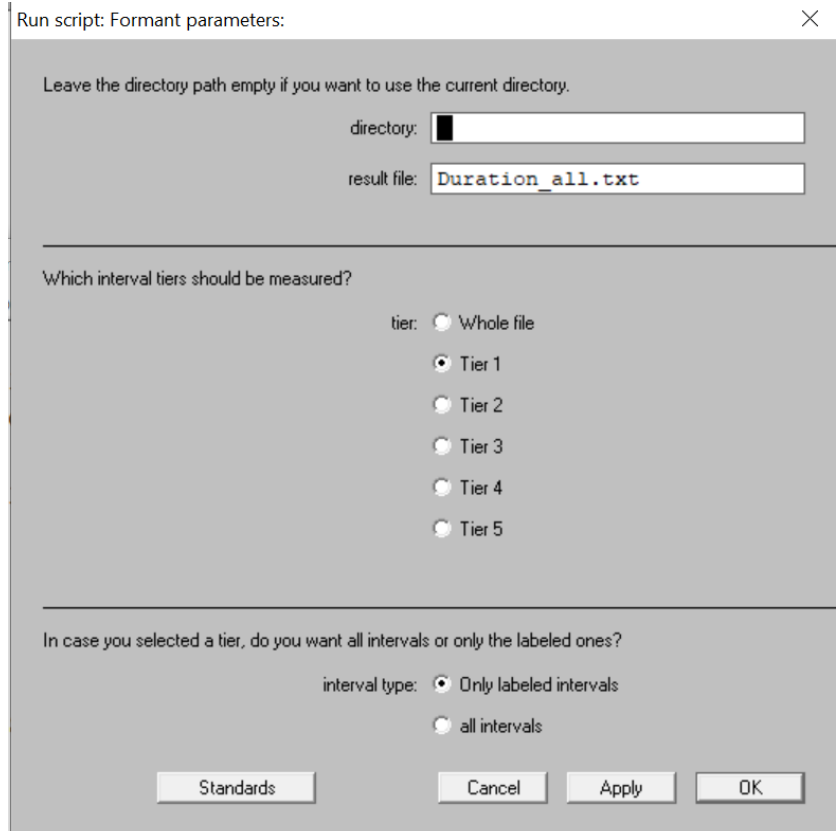

Nach Drücken von "OK" läuft das Skript und der Resultfile wird automatisch in dem Arbeitsverzeichnis angelegt. Die automatisch angelegte Datei sollte so aussehen:

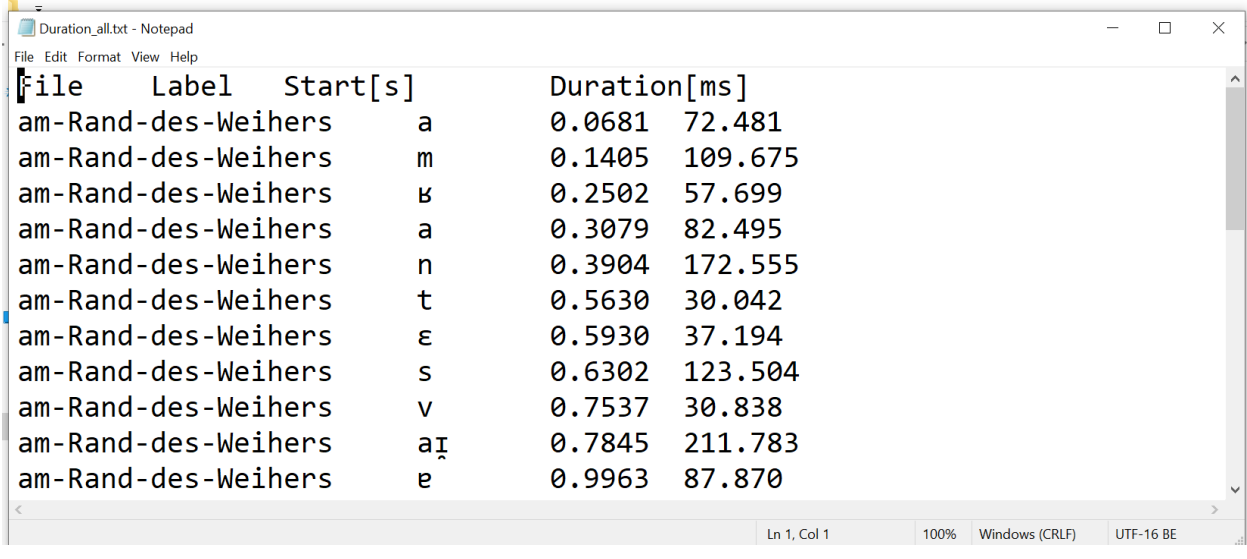

Diese Daten können nun in Excel oder R importiert und weiter bearbeitet werden.